# **Preloader/Bootloader generation**

This chapter guides through the tasks which have to be done inside the Intel SoC Embedded Development Suite. As mentioned in page "[Board bring-up](https://wiki.trenz-electronic.de/display/PD/Board+bring-up+overview+for+TEI0022)  [overview for TEI0022"](https://wiki.trenz-electronic.de/display/PD/Board+bring-up+overview+for+TEI0022) this step is for preloader and bootloader generation which should be done in the following three sections:

- Preparation
- $\bullet$ Preloader/Bootloader generation
- $\bullet$ Device Tree generation

The section "Preparation" describes preparing steps which are necessary for the generation of the preloader and the bootloader which is described in section "Preloader/Bootloader generation". After that in section "Device Tree generation" the steps to create the device tree blob is explained.

## **Preparation**

While Intel Quartus Prime project compilation, described on page [Intel Quartus Prime Project](https://wiki.trenz-electronic.de/display/PD/Intel+Quartus+Prime+project+generation), folder "hps\_isw\_handoff" is created which is now needed to generate via the bsp-editor further output for preloader and bootloader generation. To do the preparation, follow the following guide:

- Start the SoC EDS Shell as administrator. To do that navigate to **C:\intelFPGA\18.1\embedded\** , right click on the file
- "Embedded\_Command\_Shell.bat", and select "**Run as administrator**". Click **Yes** in the window "**User Account Control**".
- In the opened shell start the bsp-editor, as visible in the next figure, via: **bsp-editor.exe**

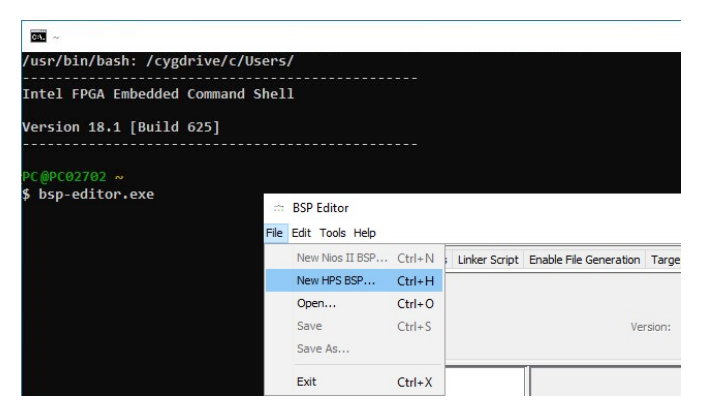

- $\bullet$  In the opened bsp-editor select File New HPS BSP...
- $\bullet$ In the opened **New BSP** dialogue click onto **...** and select the **PlatformEditorHPS\_hps\_0** folder inside the **hps\_isw\_handoff** folder

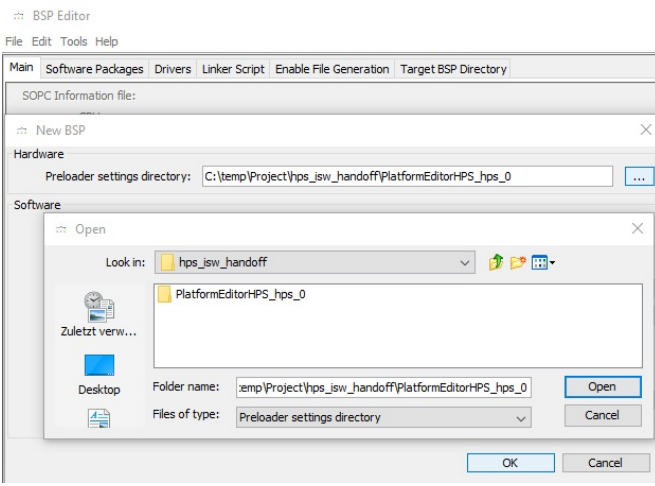

After that, click **Open** in this dialogue and **OK** in the previous dialogue.

- Now, in the bsp-editor, the preloader should be configured. Select only **BOOT\_FROM\_SDMMC** as **BOOT\_FROM\_**-parameter in the right window under the **spl.boot** header.
- Select **FAT\_SUPPORT**.
- Select **1** as **FAT\_BOOT\_PARTITION**.
- Select **u-boot.img** as **FAT\_LOAD\_PAYLOAD\_NAME**.

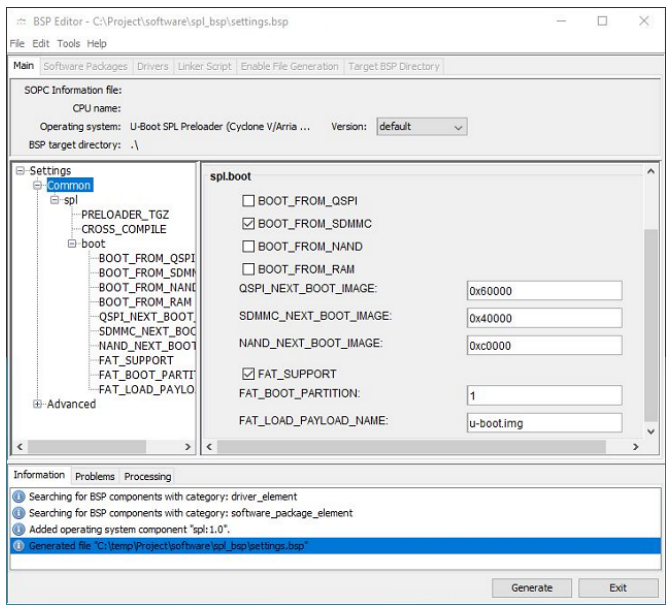

Then, generate the output via clicking the **Generate** button.

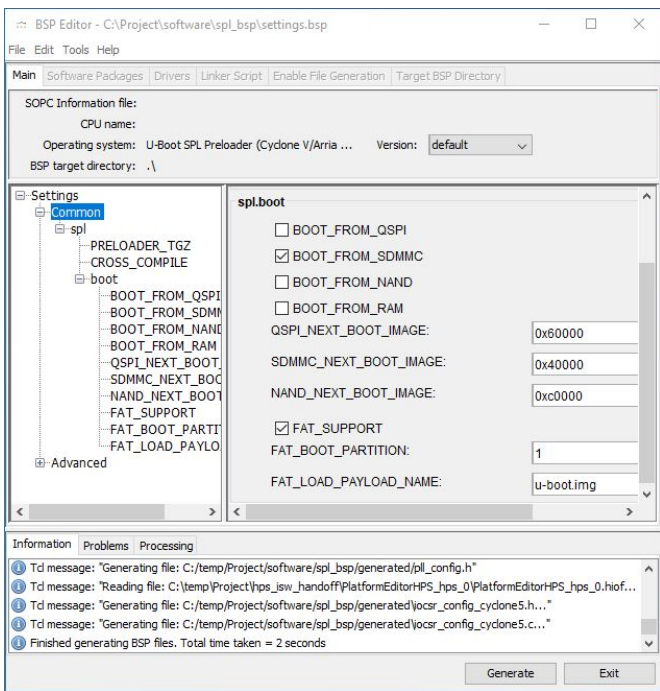

- After generation, an information like **Finished generation BSP files. Total time taken = ... seconds** is displayed in the information tab. The folder **software** in the project path should now be available.
- Close the bsp-editor.

### **Preloader/Bootloader generation**

After this preparation, it is possible to generate the preloader and the bootloader inside the shell while following the guide:

- Change into folder **.../software/spl\_bsp** inside the project folder with the change directory command **cd**. For example: **cd Project/software /spl\_bsp**
- Clean the folder via running **/usr/bin/make clean**
- Configure the build process via **/usr/bin/make config** which generates the folder **.../software/spl\_bsp/uboot-socfpga**.
- Generate the preloader via **/usr/bin/make** which generates the file **.../software/spl\_bsp/preloader-mkpimage.bin**.
- Generate the bootloader via **/usr/bin/make uboot** which generates the image **.../software/spl\_bsp/uboot-socfpga/u-boot.img**.
- If the make process ends with an error, try to rerun **/usr/bin/make uboot** until there is no error and the output is generated.

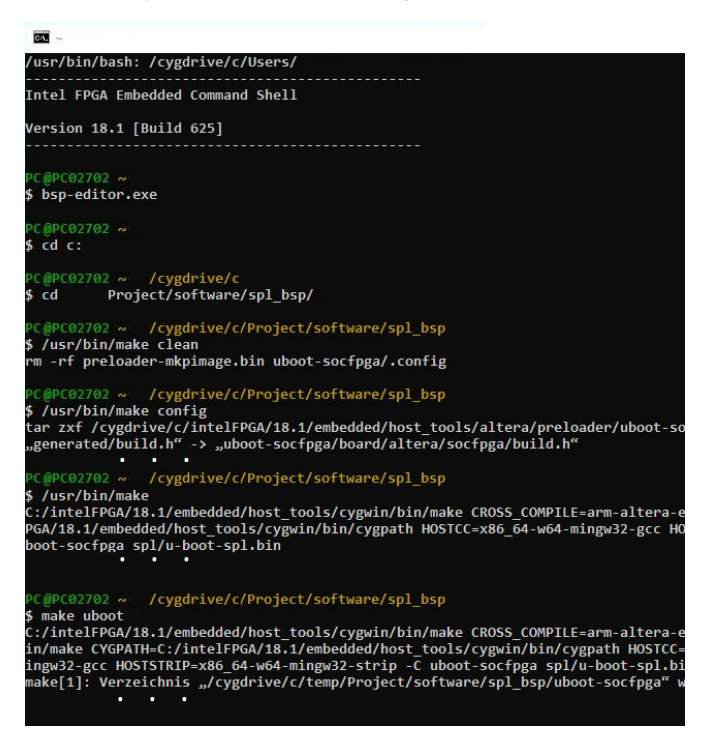

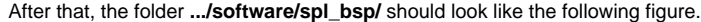

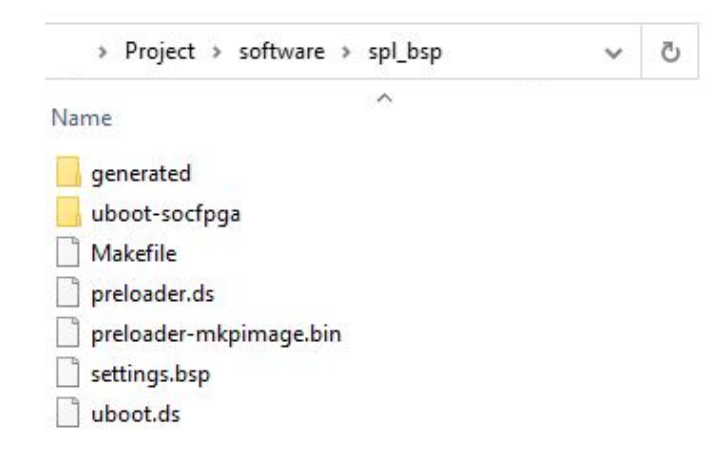

The folder **.../software/spl\_bsp/uboot-socfpga** should contain the files shown in the next figure.

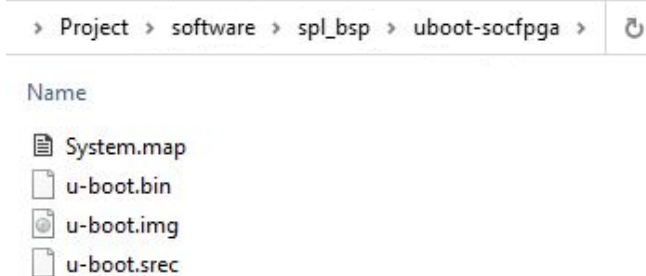

#### **Device Tree generation**

The device tree generation is a crucial part to tell the linux kernel which hardware has to be handled. To generate the device tree blob follow this guide:

- For device tree generation the Golden **Hardware Reference Design** file **.../intelFPGA/18.1/embedded/examples/hardware /cv\_soc\_devkit\_ghrd/hps\_common\_board\_info.xml** is needed. Therefore, copy this file into the project folder where the **software** folder, the **o** utput files folder, ... are. This file contains information regarding the board which can be adapted, if necessary.
- Generate the device tree via the shell command: **sopc2dts --input <Project Name>.sopcinfo --output socfpga.dtb --type dtb --board hps\_common\_board\_info.xml --bridge-removal all --clocks**
- The output in the following listing can be ignored.

#### **Device Tree Generation**

```
$ sopc2dts.exe --input PlatformEditorHPS.sopcinfo --output DTBsocfpga.dts --type dts --board 
hps_common_board_info.xml --bridge-removal all --clocks
MasterIF sopc2dts.lib.components.Interface@76fb509a slaveIF null
MasterIF sopc2dts.lib.components.Interface@76fb509a slaveIF null
DTAppend: Unable to find parent, null, for #address-cells. Adding to root
DTAppend: Unable to find parent, null, for #size-cells. Adding to root
DTAppend: Unable to find parent, null, for reg. Adding to root
DTAppend: Unable to find parent, null, for spi-max-frequency. Adding to root
DTAppend: Unable to find parent, null, for m25p,fast-read. Adding to root
DTAppend: Unable to find parent, null, for page-size. Adding to root
DTAppend: Unable to find parent, null, for block-size. Adding to root
DTAppend: Unable to find parent, null, for tshsl-ns. Adding to root
DTAppend: Unable to find parent, null, for tsd2d-ns. Adding to root
DTAppend: Unable to find parent, null, for tchsh-ns. Adding to root
DTAppend: Unable to find parent, null, for tslch-ns. Adding to root
DTAppend: Unable to find parent, null, for cdns,page-size. Adding to root
DTAppend: Unable to find parent, null, for cdns,block-size. Adding to root
DTAppend: Unable to find parent, null, for cdns,read-delay. Adding to root
DTAppend: Unable to find parent, null, for cdns,tshsl-ns. Adding to root
DTAppend: Unable to find parent, null, for cdns,tsd2d-ns. Adding to root
DTAppend: Unable to find parent, null, for cdns,tchsh-ns. Adding to root
DTAppend: Unable to find parent, null, for cdns,tslch-ns. Adding to root
```